# Comment créer facilement vos images de réseaux sociaux

<https://www.alesiacom.com/blog/creer-facilement-images-reseaux-sociaux>

*Pour avoir un compte attractif sur les réseaux sociaux, les images sont bien entendu importantes ! Il y en a de différentes sortes : image de profils, de fond, de bannière… Et toutes ont des dimensions différentes. Pour vous aider à répondre aux exigences des principaux réseaux sociaux et à avoir des comptes personnalisés, je vous propose de voir ensemble :*

- de quels types de visuels vous aurez besoin pour créer un compte sur les principaux réseaux sociaux
- comment bien les choisir (quelques consignes de base)
- quelle taille idéale doivent faire ces visuels
- comment contourner la difficulté de la photo de profil perso si vous souhaitez rester incognito
- comment créer facilement vos visuels.

#### Les différents types de visuels dont vous aurez besoin

Si tous les réseaux sociaux ne vous demanderont pas le même nombre ou type de visuels pour personnaliser votre compte, on retrouve tout de même des tendances. Généralement, vous aurez besoin :

- d'une photo de profil, habituellement carrée et de petite taille
- d'une image pour constituer votre « bannière » ou « couverture », selon les noms employés.

C'est la plupart du temps une photo rectangulaire, plus longue que large (type photo panoramique), qui s'affiche en tête de votre compte

• éventuellement, d'une image de fond (« background photo »). Elle permet de personnaliser l'image qui apparaît en fond lorsqu'on consulte votre profil.

Comment bien choisir ces visuels (quelques consignes de base)

# Pour la photo de profil

- Vos photos doivent bien sûr être de bonne qualité. Pour la personnalisation d'un compte pro, c'est votre logo que vous afficherez comme photo de profil. Pour un compte perso, il vaut mieux qu'il s'agisse d'une photo de vous, oui oui, une vraie de vraie !
- A vous de choisir ensuite celle qui vous mettra le plus en valeur en fonction de l'effet recherché.

## Comment bien choisir ces visuels (quelques consignes de base) Pour la bannière ou photo de couverture

- Pour votre bannière, l'enjeu n'est pas le même pour un compte pro ou perso. Dans tous les cas, vous aurez intérêt à la personnaliser, mais s'il s'agit d'un compte perso, on ne vous en voudra pas si vous piochez dans les images par défaut proposées par certains réseaux sociaux (comme sur Google+, par exemple). Sinon, vous pouvez choisir tout simplement une image qui vous plaît et reflète votre identité.
- Pour un compte pro par contre, la question ne se pose pas ! Il vous faut impérativement une bannière personnalisée (ou photo de couverture), dans les tons de votre charte graphique de préférence.

La solution la plus simple est souvent de reprendre un visuel présent sur la home de votre site internet. Si ça ne convient pas, il faudra en créer un sur mesure. Nous verrons comment bientôt. Pour encore plus d'impact, vous pouvez ajouter sur votre bannière une phrase incitant les internautes à faire appel à vous. Il peut s'agir d'un simple rappel de votre activité (« Vente de vêtements bio ») ou encore mieux, d'un CTA (« Découvrez nos vêtements bio »).

Comment bien choisir ces visuels (quelques consignes de base)

# Pour la photo de fond

• Sur certains réseaux sociaux (Twitter par exemple), vous pourrez personnaliser votre photo de fond. Dans ce cas, choisissez de préférence une image sobre.

En effet, les visuels trop flashy ou kaléidoscopiques donnent rapidement mal à la tête !

Des photos en noirs et blancs, un fond avec quelques motifs simples, ou des photos de paysages sont en général bien adaptés.

#### Comment bien choisir ces visuels (quelques consignes de base)

# La taille idéale de vos visuels

• Si vos photos ne sont pas à la taille exigée, elles seront automatiquement recadrées, ce qui ne convient pas toujours (vous risquez de vous retrouver avec un bout d'image tronqué, etc). Du coup, il vaut mieux choisir d'office la bonne taille en pixels : cela vous permettra de gagner du temps.

L'agence [Insight 180](http://www.insight180.com/) a justement publié en mai dernier des infographies résumant les tailles idéales de vos visuels en fonction des principaux réseaux sociaux. Je reprends ci-dessous pour vous les principales infos.

## Pour Facebook

• Pour votre photo de couverture :

visuel de taille 851 x 315 pixels

• Pour votre photo de profil :

visuel de taille 160 x 160 pixels (mais il vaut mieux une image de dimension 180 x 180 pixels)

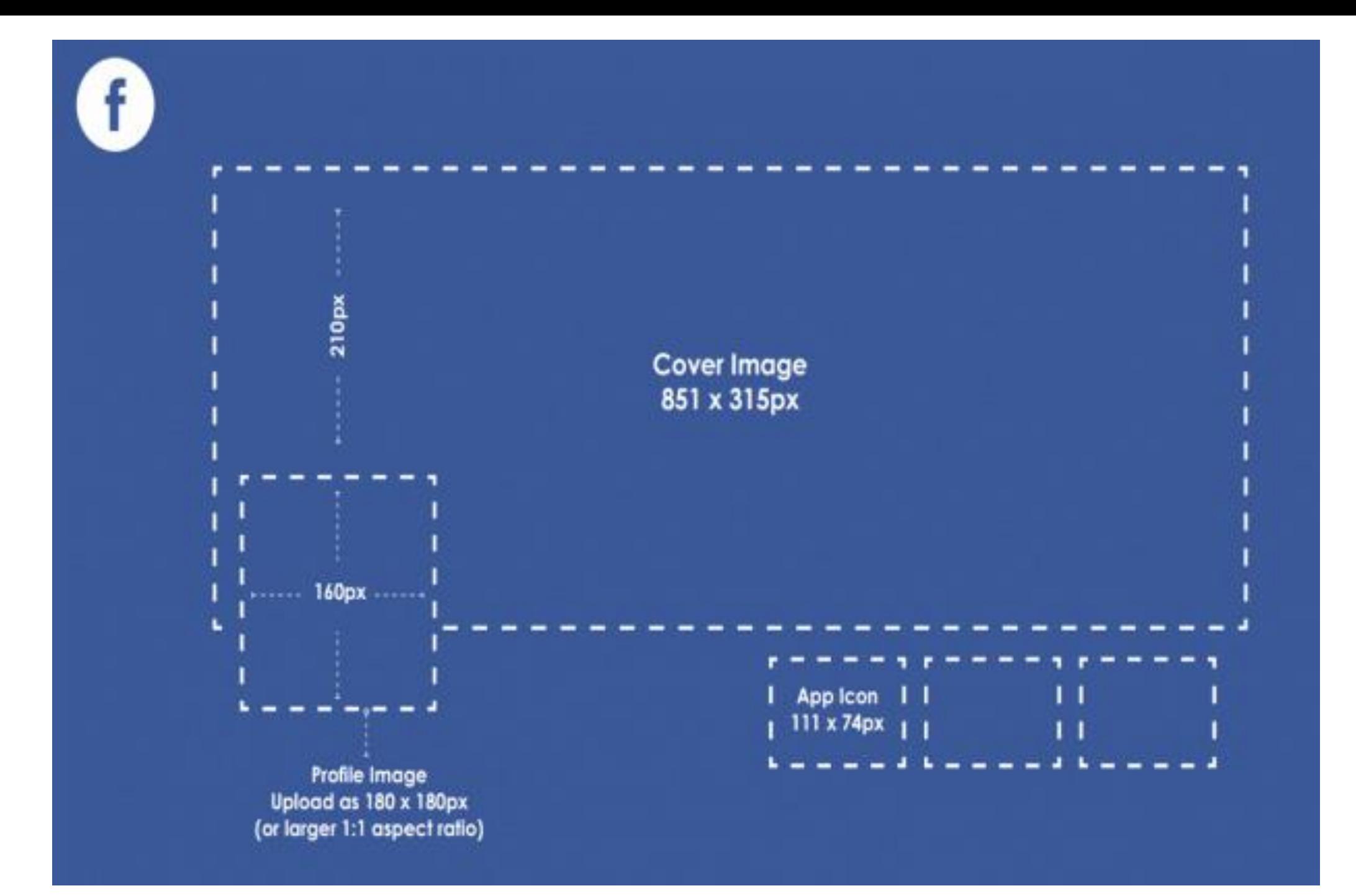

## Pour Linkedin

- Pour la photo de couverture d'une page entreprise : visuel de taille 645 x 220 pixels
- Pour les photos de vos logos : visuel de taille 100 x 60 pixels pour un logo standard et 645 x 220 pixels pour une vignette (logo Carré)
- Pour votre photo de profil Linkedin (non précisé sur le visuel endessous) :

entre 200 x 200 et 500 x 500 pixels

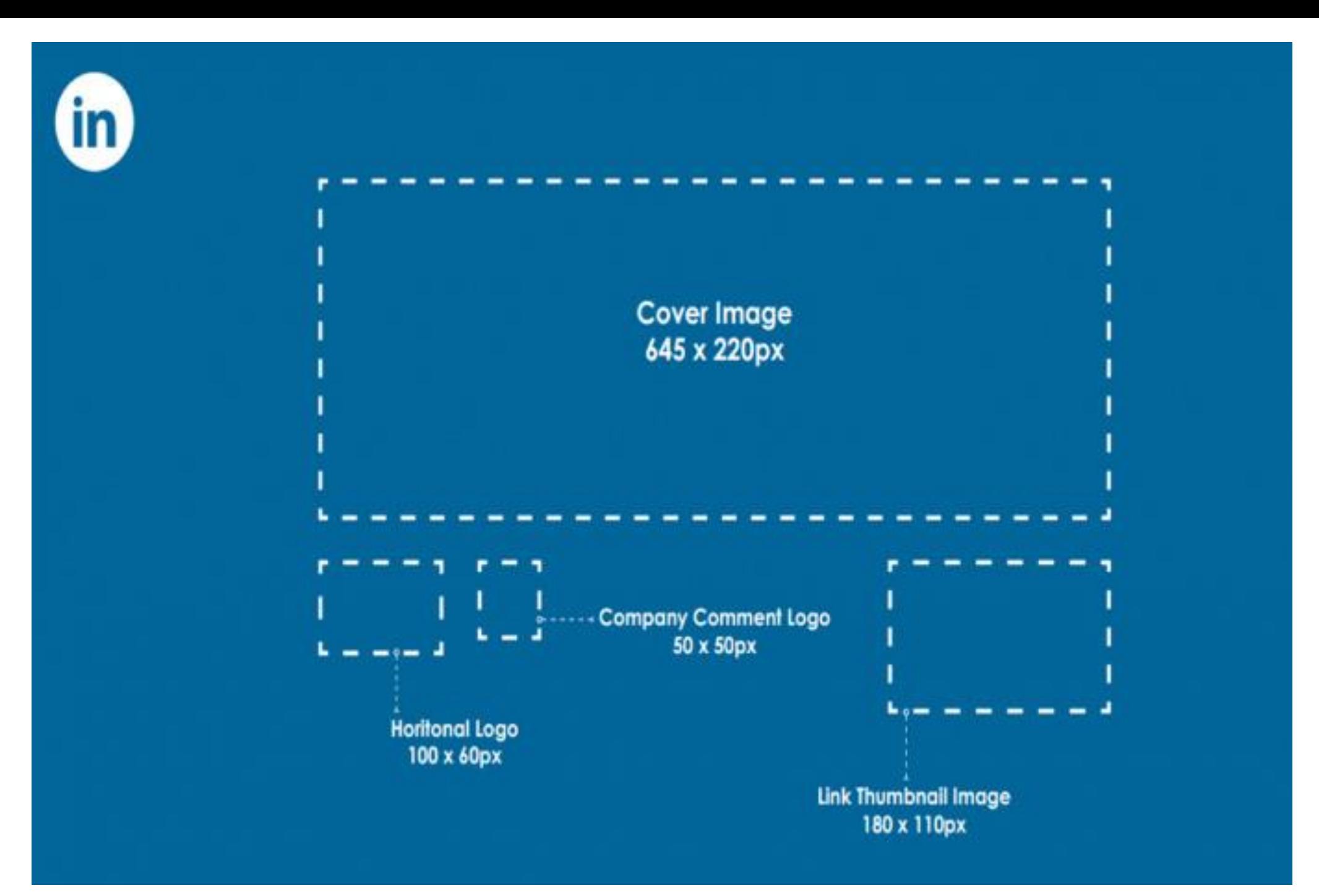

## Pour Twitter

- Pour la photo de couverture d'une page entreprise Linkedin : visuel de taille 645 x 220 pixels
- Pour les photos de vos logos :

visuel de taille 100 x 60 pixels pour un logo standard et 645 x 220 pixels pour une vignette (logo Carré)

• Pour votre photo de profil Linkedin (non précisé sur le visuel en-dessous) :

entre 200 x 200 et 500 x 500 pixels

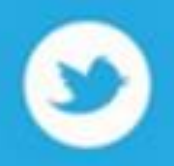

#### **Cover Image** 1500 x 421px

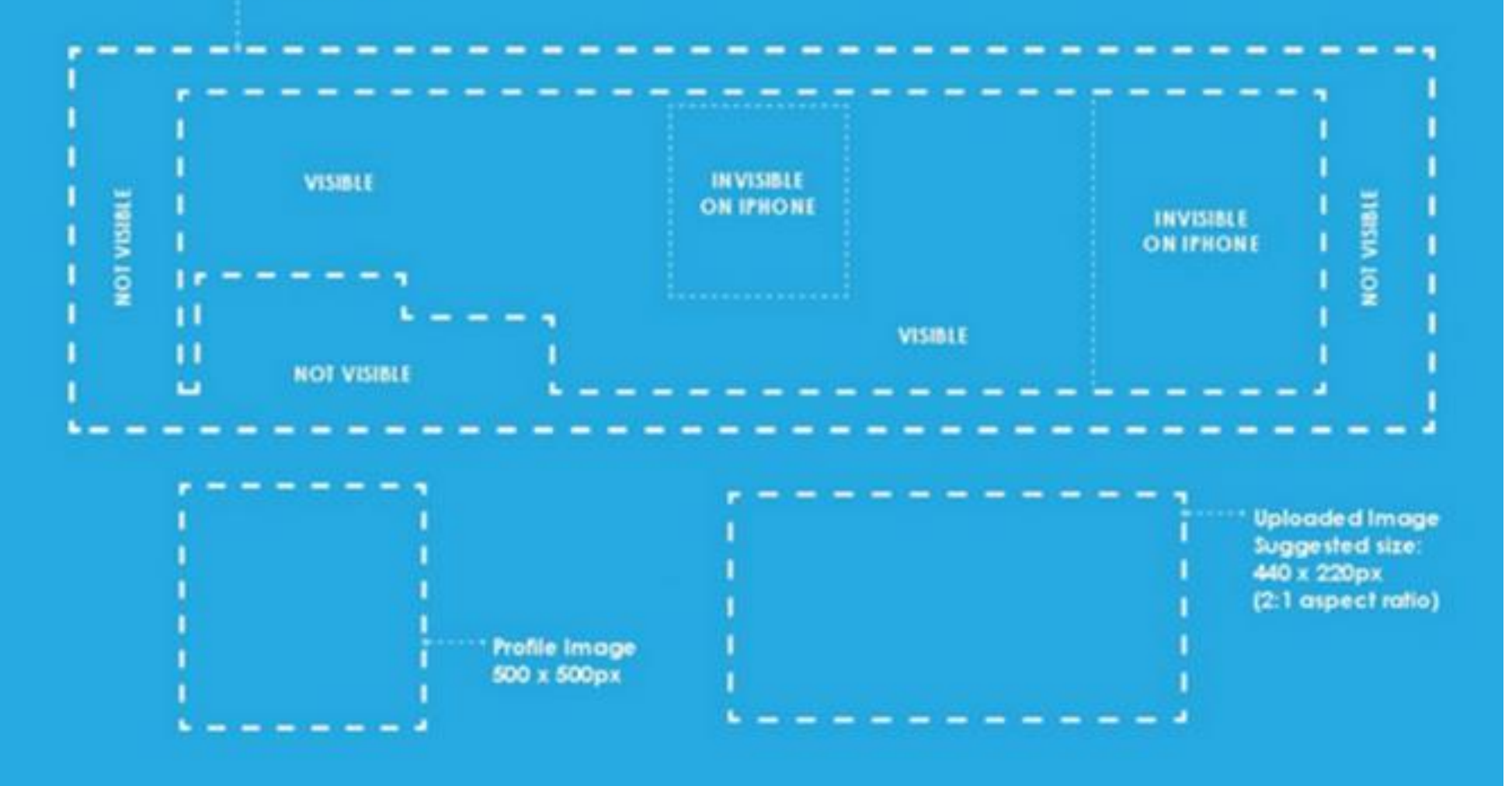

## Pour Google+

•Pour votre photo de couverture : la taille idéale est 1010 x 608 pixels •Pour votre photo de profil : visuel de taille 250 x 250 pixels

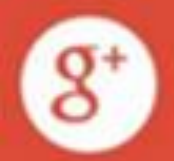

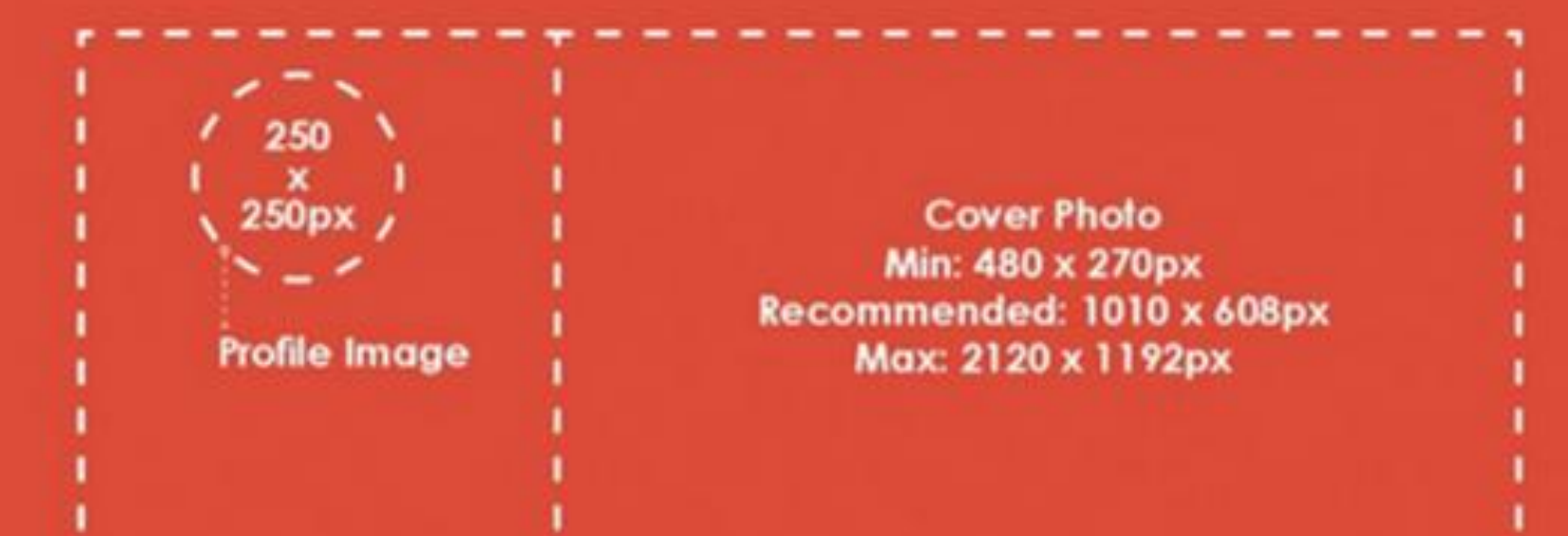

**Image Post** Min: 800 x 600 px Recommended: 4:3 Ratio

## Comment contourner la difficulté de la photo de profil perso si vous souhaitez rester incognito

Certaines personnes sont réticentes à l'idée de publier une photo d'eux sur les réseaux sociaux. Dans ce cas, la meilleure alternative est sans aucun doute de créer un avatar qui vous ressemble.

Le site [Face Your](http://www.faceyourmanga.com/editmangatar.php) Manga vous permettra en quelques clics seulement d'obtenir un double virtuel. Si le style de ses avatars ne vous plait pas, faites une recherche Google en tapant « avatar réseaux sociaux ». De très nombreuses alternatives existent.

Voici par exemple ma version avatar

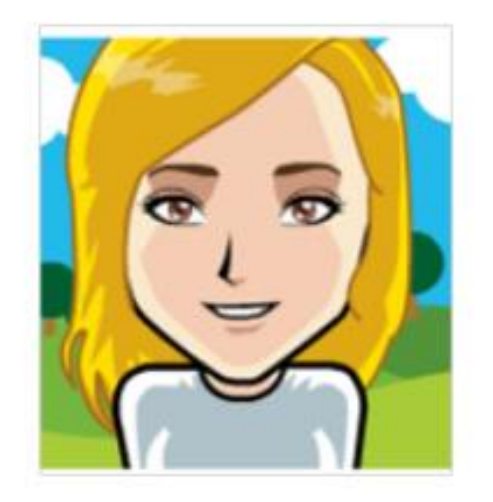

# Comment créer facilement vos visuels

D'autres outils peuvent vous faciliter la vie pour créer de jolis visuels pour vos profils de réseaux sociaux.

## Avec PowerPoint

- •Taille de diapositive indiquer la taille des pixels avec une virgule pour garder les proportions du média Exemple 18 x 18 pour 180 x 180 pixels
- •Coller une image
- •Ajouter du texte et des effets
- •Enregistrer en JPG ou PNG

[Social Media Image,](http://www.autreplanete.com/ap-social-media-image-maker/#facebook) qui vous permet de resizer et de retoucher très facilement vos visuels, en sélectionnant directement pour quel réseau social ils sont destinés.

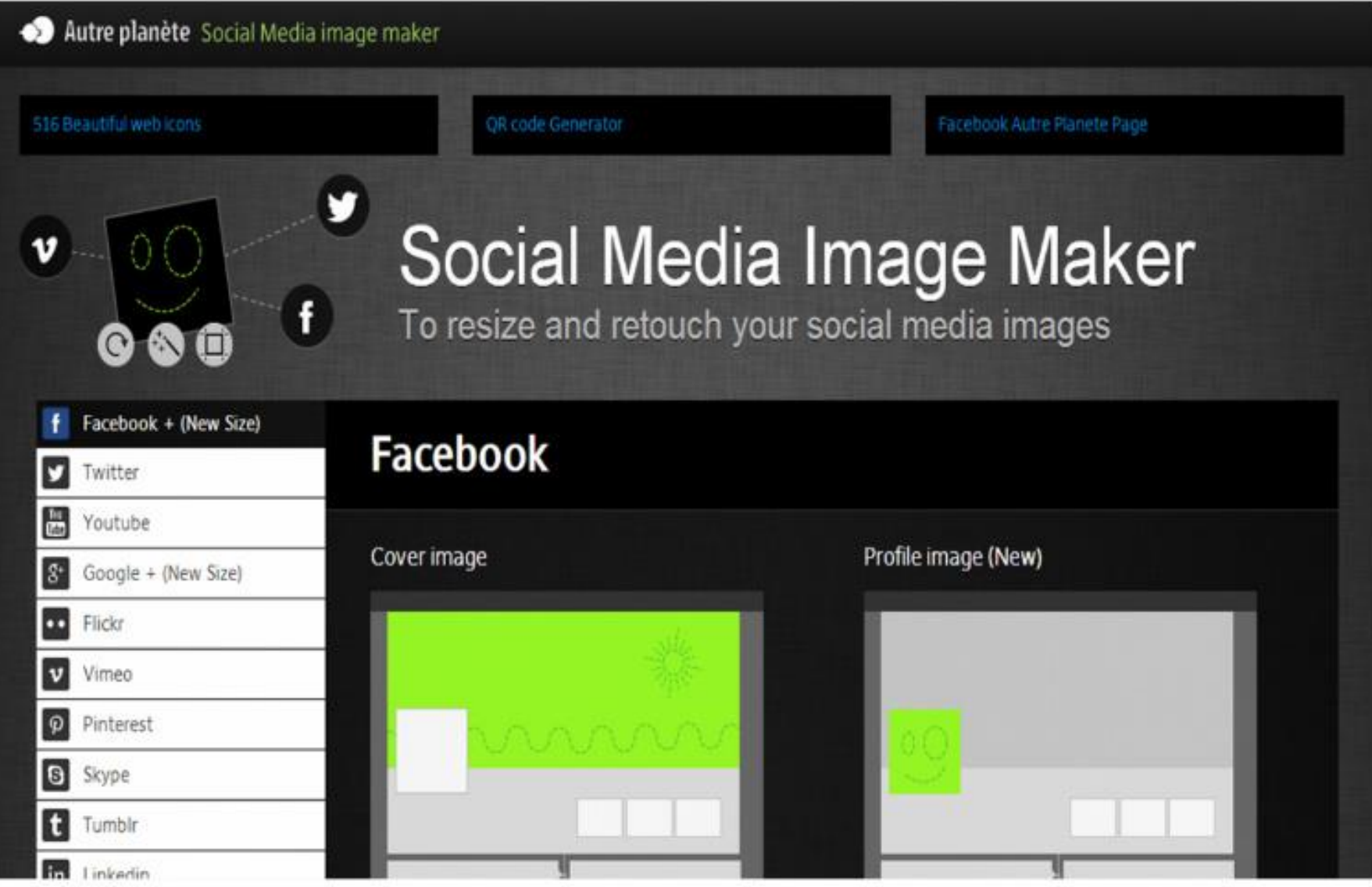

[Canva](https://www.canva.com/) vous permet de préparer vos images pour vos profils de réseaux sociaux. +++ Il propose de base un grand nombre de visuels, dont vous pouvez aussi vous inspirer.

Plus complexe, mais pour des réalisations plus abouties !

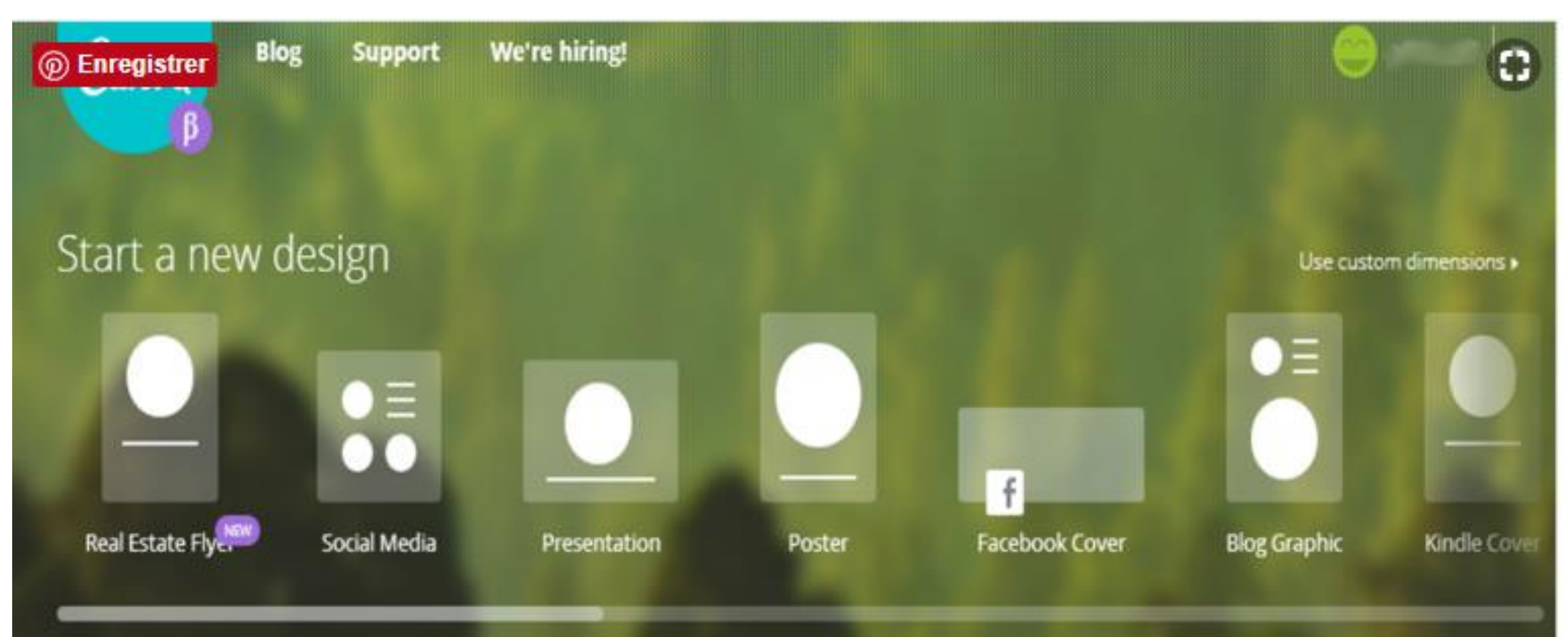

Les Applis

.

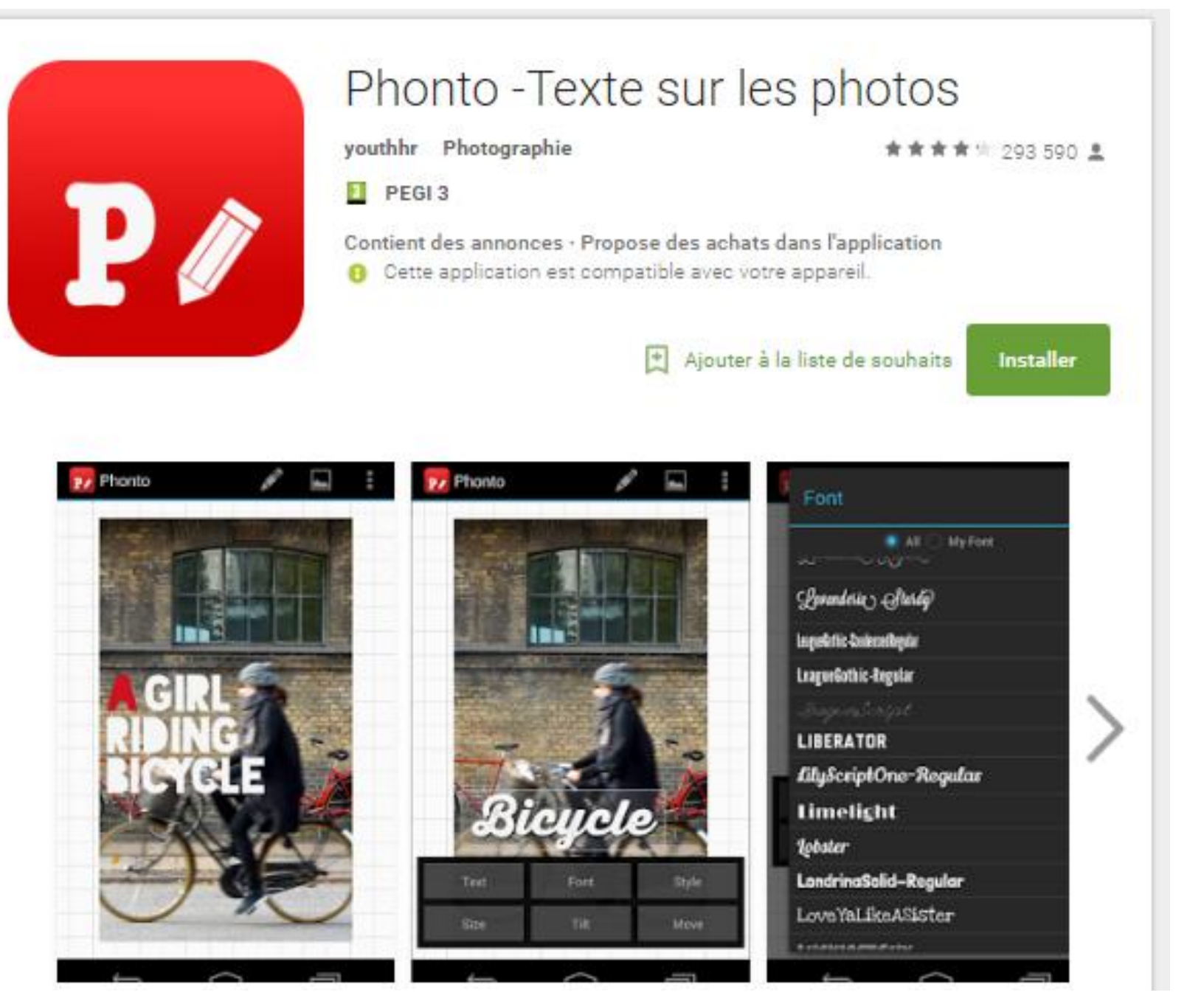

Phonto est une application simple qui vous permet d'ajouter du texte aux images.

★ Plus de 200 polices de caractères sont disponibles.

★ Vous pouvez installer d'autres polices.

★ Taille du texte est modifiable.

★ La couleur du texte est modifiable.

 $\star$  Le texte est rotatif.

★ Couleur du texte accident vasculaire cérébral et la largeur est variable.

★ Arrière-plan du texte est modifiable.

 $\star$  Letter spacing is changeable

 $\star$  Line spacing is changeable

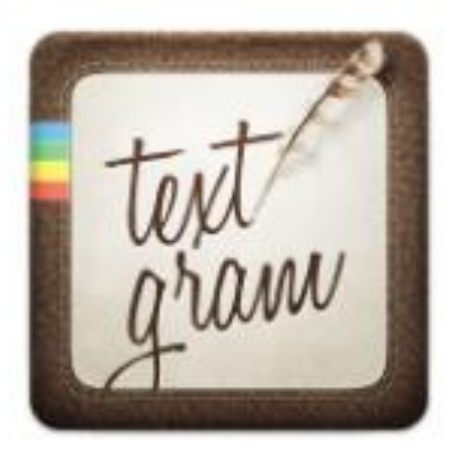

### Textgram - write on photos

Codeadore Art et design PEGI<sub>3</sub>

285 277 5

Contient des annonces - Propose des achats dans l'application Cette application est compatible avec votre appareil.

> Ajouter à la liste de souhaits **Installer**

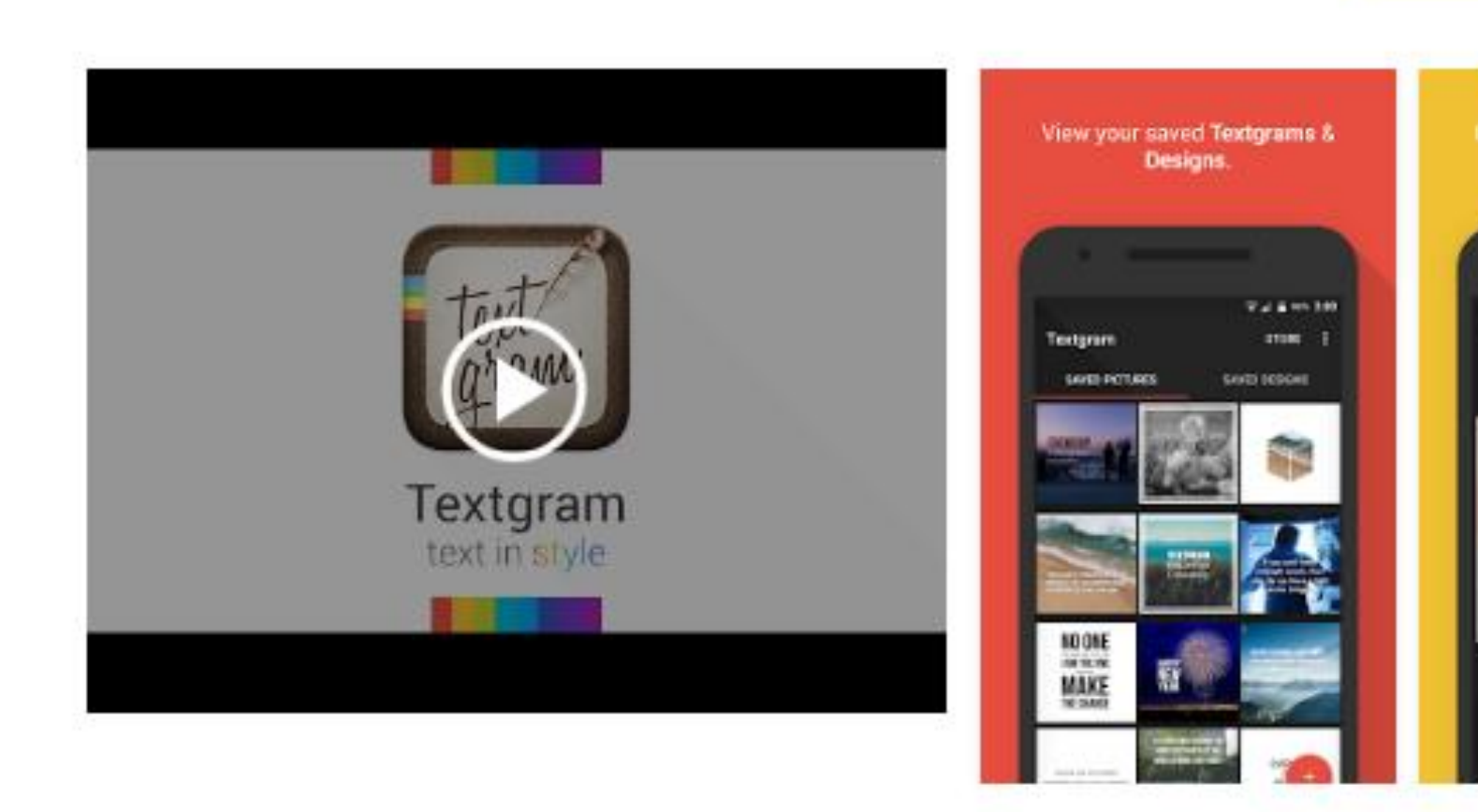

Textgram vous permet de créer de beaux graffitis et des photos de tout texte et de le partager avec vos amis sur les réseaux sociaux ou des applications de messagerie instantanée, il vous permet également d'écrire sur le dessus de vos photos et ajouter des autocollants, des cadres, des filtres et d'autres choses. Textgram magasin contient beaucoup de milieux libres, les cadres et les polices que vous pouvez télécharger et utiliser.

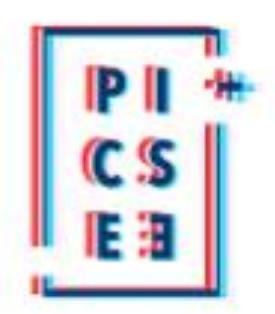

#### Texte sur Images

Button Software.Inc Photographie

PEGI<sub>3</sub>

42 658 ±

Installer

Contient des annonces · Propose des achats dans l'application Cette application est compatible avec votre appareil.

outer à la liste de souhaits

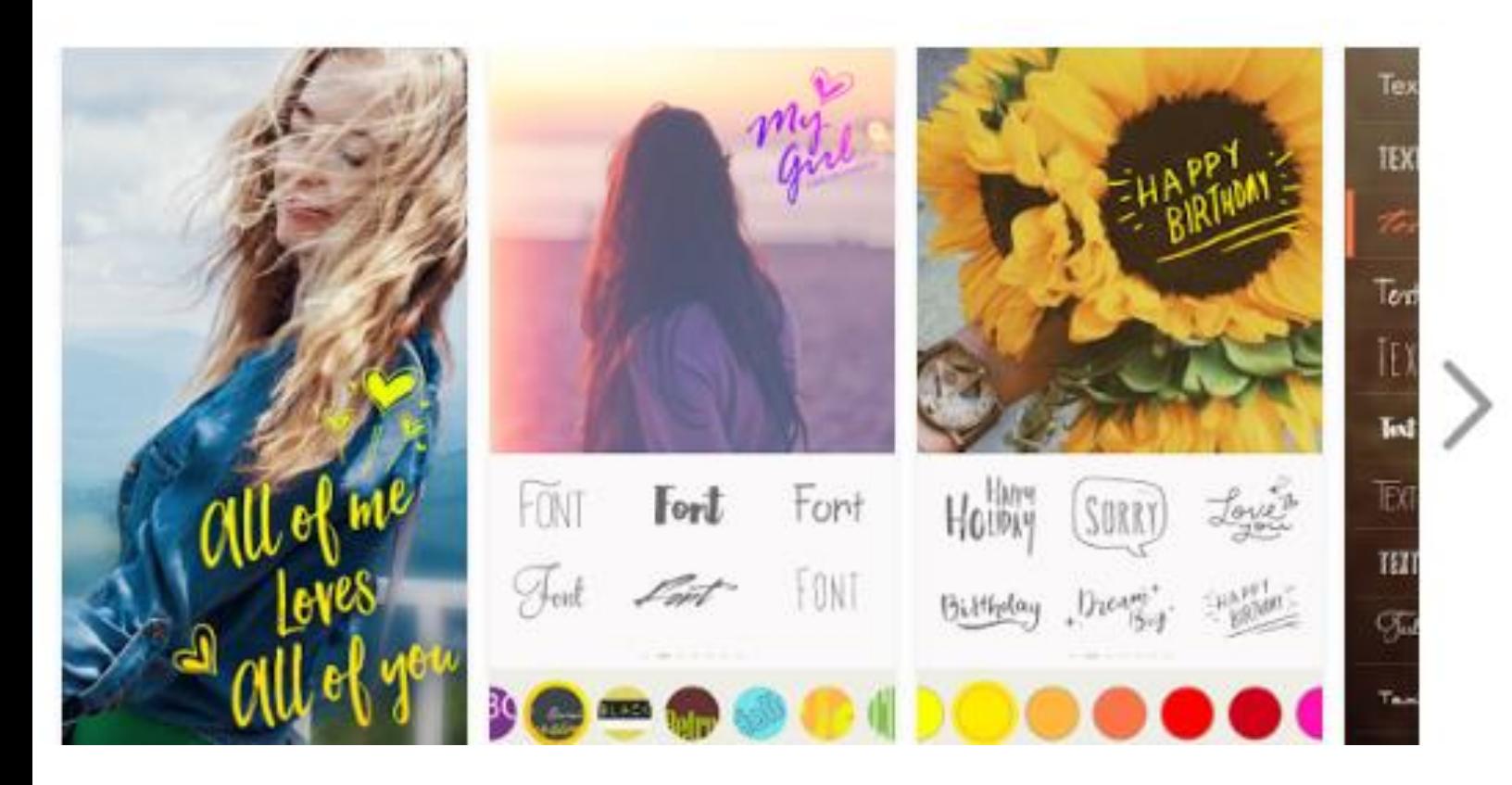

Texte sur Images' vous permet d'ajouter facilement des textes, légendes, sur vos images en quelques secondes, et de les partager par email ou sur Facebook, Twitter ou Instagram en un clic.

Nous vous fournissons une application simple, facile à utiliser et agréable à l'œil !

\* Plus de 63 polices sélectionnées.

\* Le Curseur de palette de couleurs vous permet de prévisualiser le meilleur choix.

\* Plus de 60 émoticônes et autocollants pour plus de fun

\* Agrandissez/réduisez et faites pivoter les textes/ autocollants

\* Partagez sur Instagram, Facebook,Twitter, etc.

\* Rappelez-vous de vos polices, effets de textes et autocollants favoris.

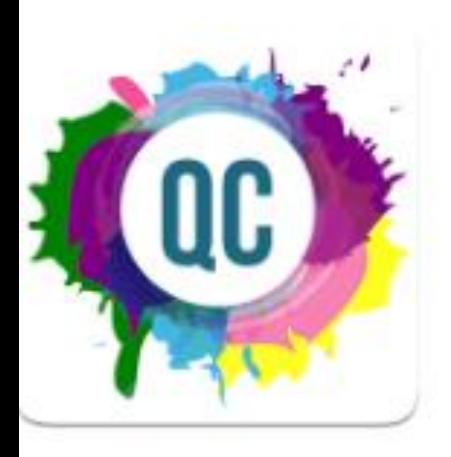

#### Quotes Creator - Ajouter des légendes aux images

PEGI<sub>3</sub>

Piyush Patel Photographie

Contient des annonces · Propose des achats dans l'application Cette application est compatible avec votre appareil.

Ajouter à la liste de souhaits

8692 量

**Installer** 

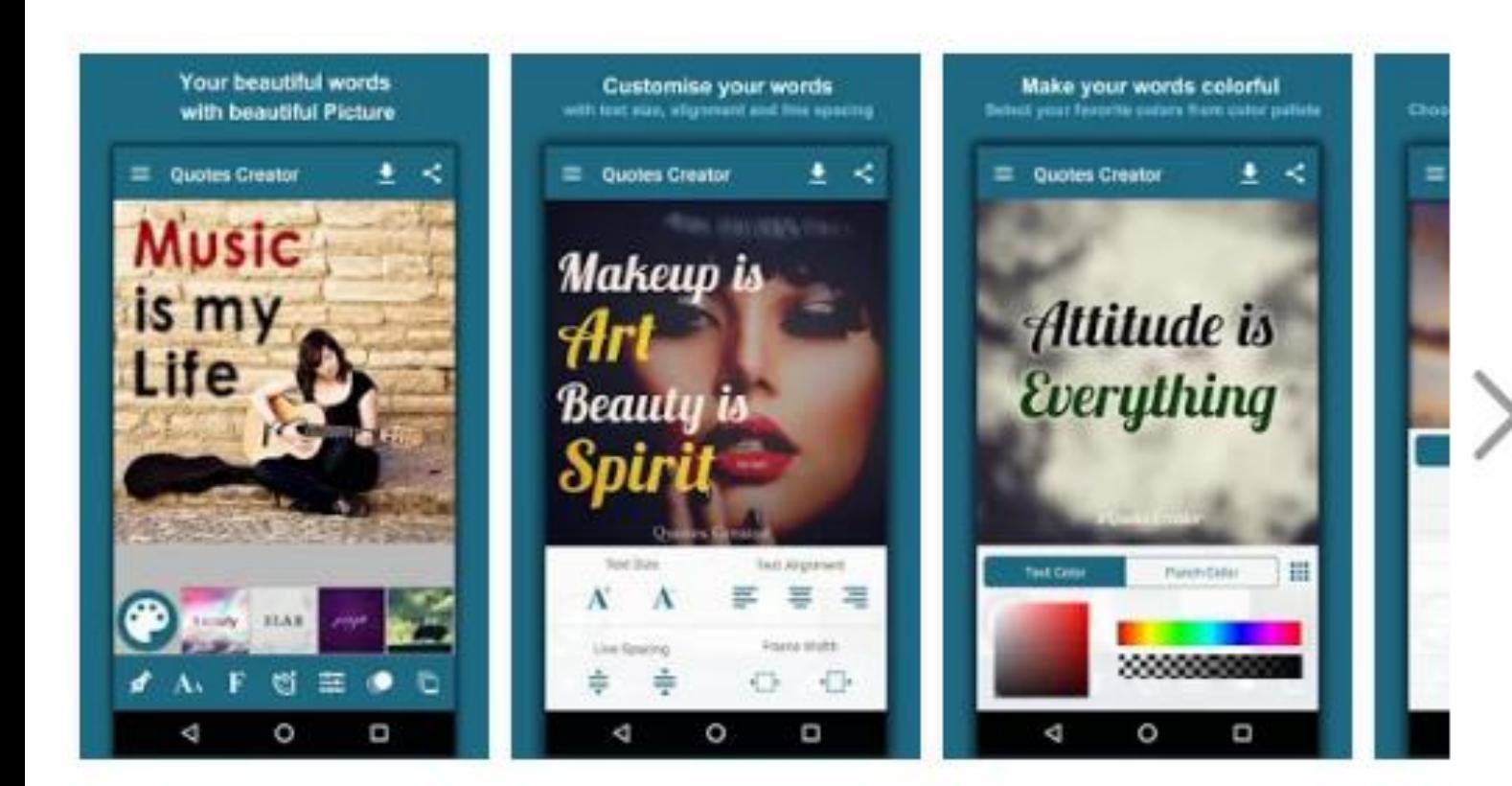

Créateur de citations sur image

Partagez vos pensées ou mots incrustés dans des photos.

Créez de belles images de messages inspirants et des images de dictons pour Instagram.

Vous également la possibilité d'ajouter votre propre filigrane, logo et code QR.

Quotes Creator est doté de supers options de personnalisation telles que la modification de l'arrière-plan, les couleurs du texte, la taille du texte et les polices, vous pouvez aussi choisir une photo de votre galerie à utiliser comme arrière-plan, et partager vos propres citations avec vos amis.

Quotes Creator est parfaitement conçu avec un design intuitive (IU) et une excellente expérience utilisateur.

Après avoir personnalisé votre citation, vous pouvez facilement l'enregistrer / le partager avec le monde entier via Instagram,

Facebook, Twitter, WhatsApp ou d'autres applications.